## **Metadata catalogue**

GeoNetwork application is a Free and Open source catalogue application to manage spatially referenced resources through the web.

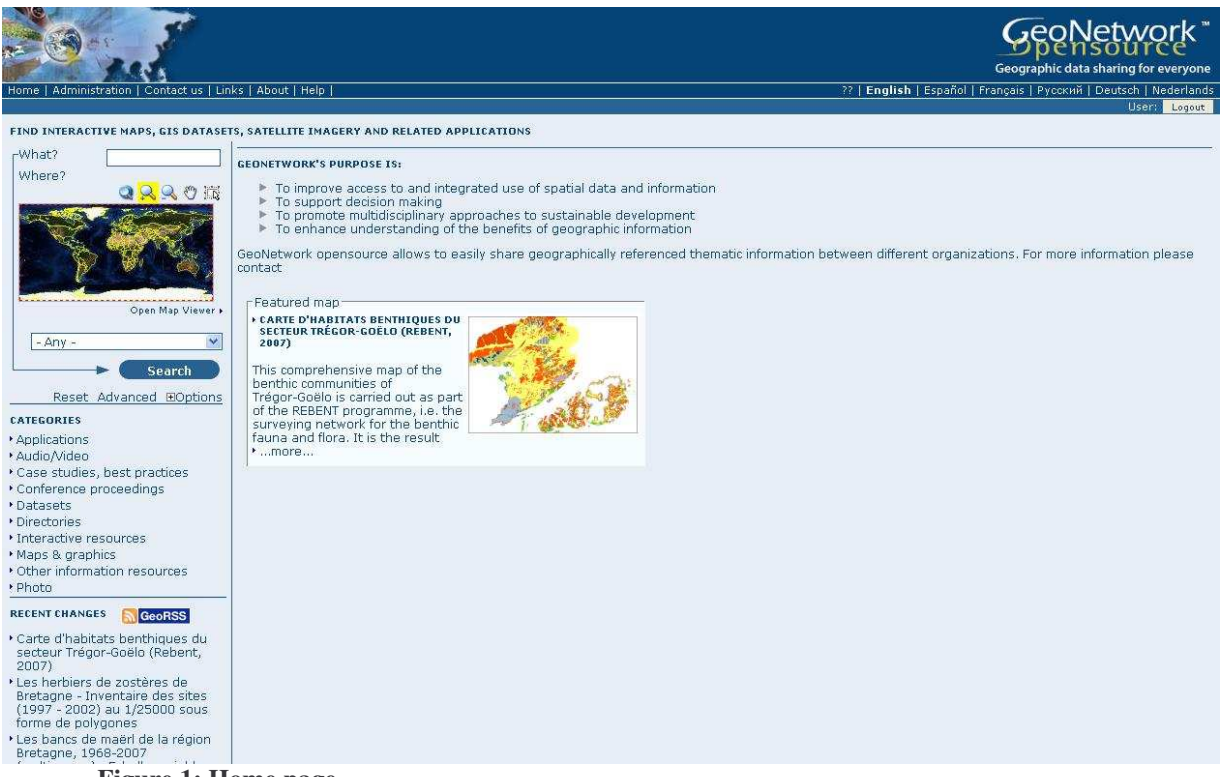

**Figure 1: Home page**

There are many different ways to search the catalogue for maps.

o Simple search: allows users to query the data with one or two parameters (free text search, geographic search)

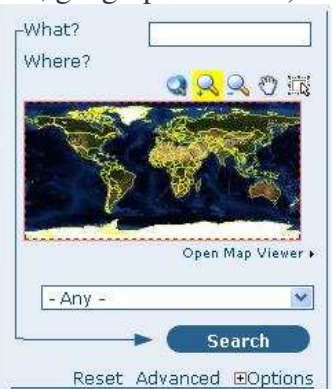

o Advanced search: allows multi-parameter search (the search categories are arranged in the same way as in the simple search page, with a tick box next to each option. Users can select options from more than one category.)

## GeoNetwork : a Geographic Information Management System

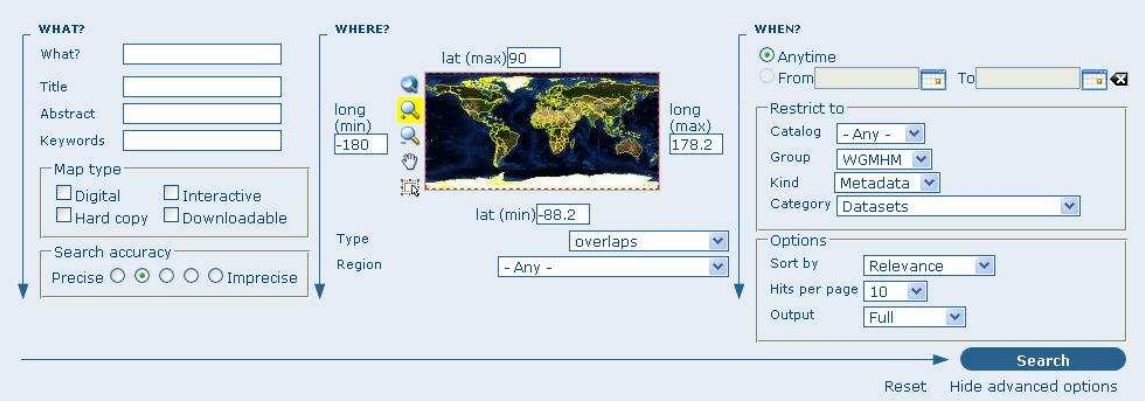

o Searching by categories: a list of categories is provided to the user to identify data at a more generic level.

#### CATEGORIES

- \* Applications
- · Audio/Video
- Case studies, best practices
- \* Conference proceedings
- Datasets
- \* Directories
- \* Interactive resources
- Maps & graphics
- \* Other information resources

· Photo

#### **Analysing search results**

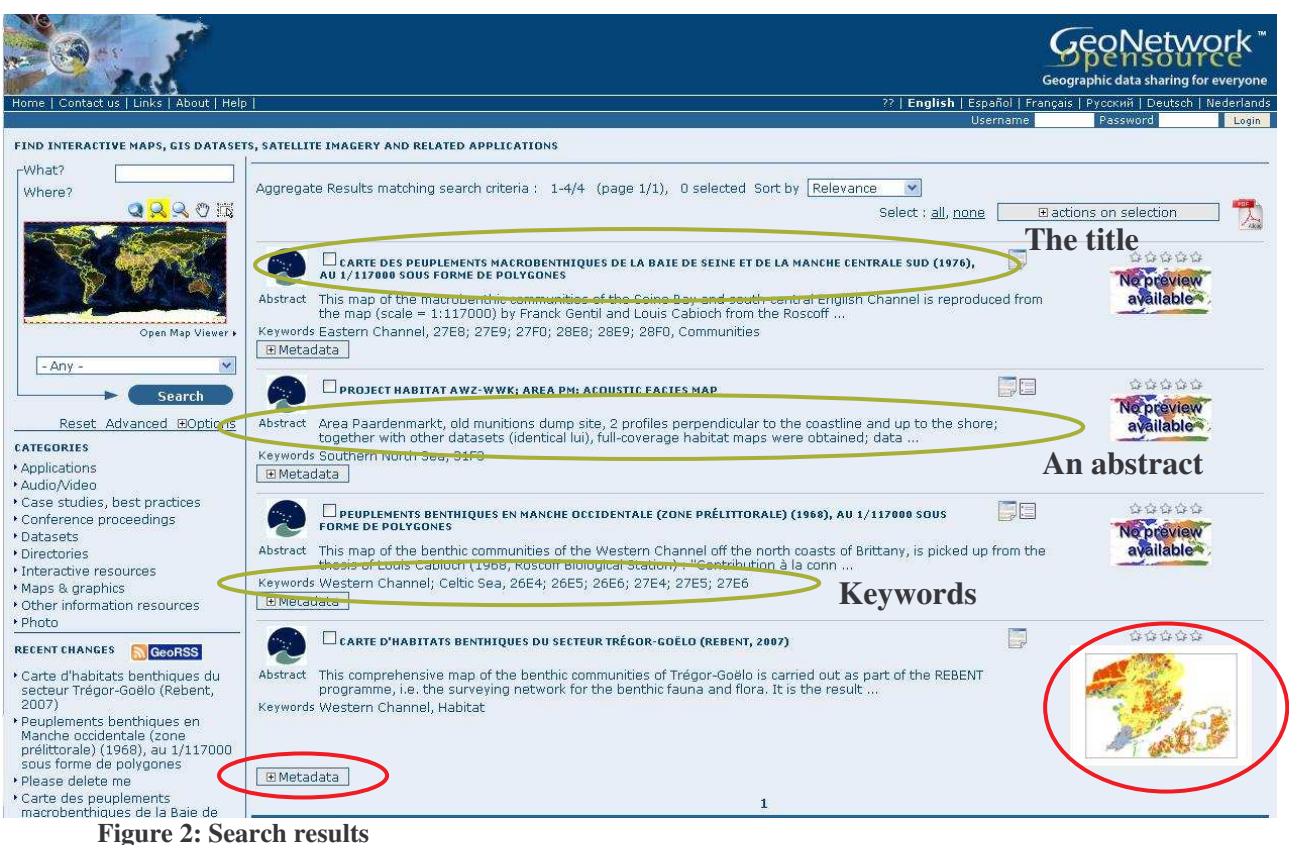

Metadata section describes the dataset and could contain links to other websites, to map custodians …

There are small and large overviews of the map used to properly evaluate usefulness of the data, especially if the interactive map is not available (Simply click on the small image to enlarge it).

# **Adding new records or editing a metadata into the GeoNetwork catalogue**

You must be registered as an **Editor** into the working group.

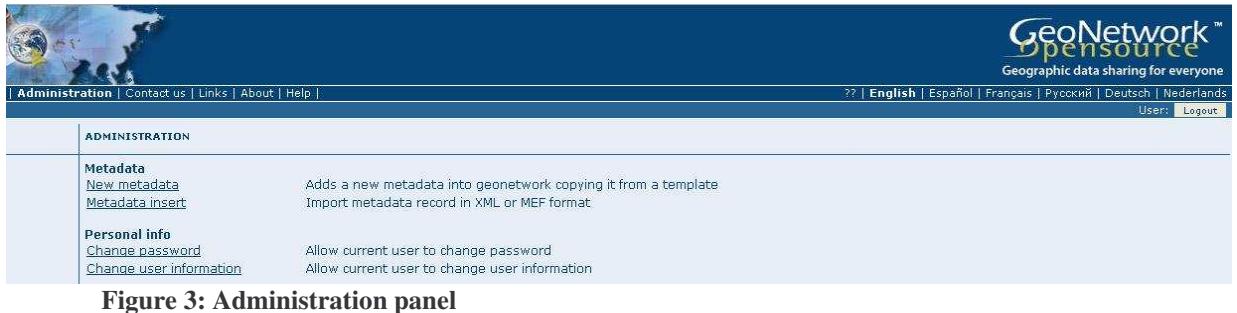

The system is based on the ISO 19115:2003 geographic metadata standard and on the ISO 19139:2007 schemas. GeoNetwork provides a set of simplified metadata templates based on the ISO 19115:2003. You can switch to an another view at any time while editing.

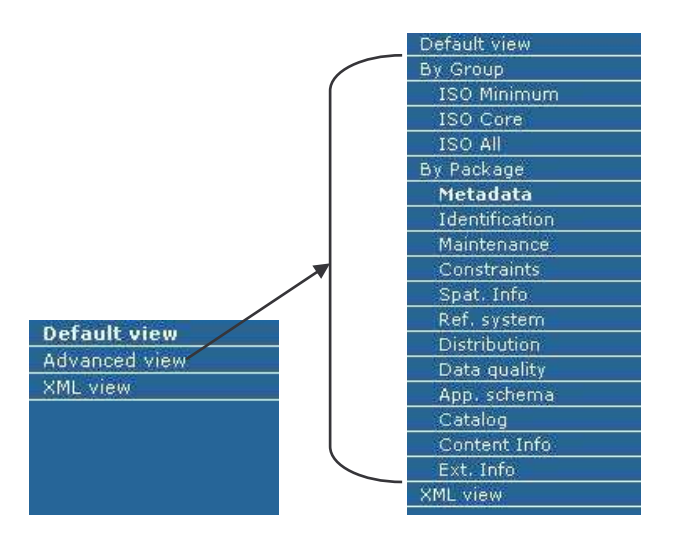

Default view: selection of the main fields from different categories of information, in one single view.

Advanced view: visualization and edition of the entire metadata structure organised by package (12 sections) or by ISO group (ISO minimum, ISO Core, ISO All)

XML view shows the entire content of the metadata in the hierarchical structure, which is composed by tags and closing tags. It requires knowledge of the XML language

## **Entering metadata for your map**

#### GeoNetwork : a Geographic Information Management System

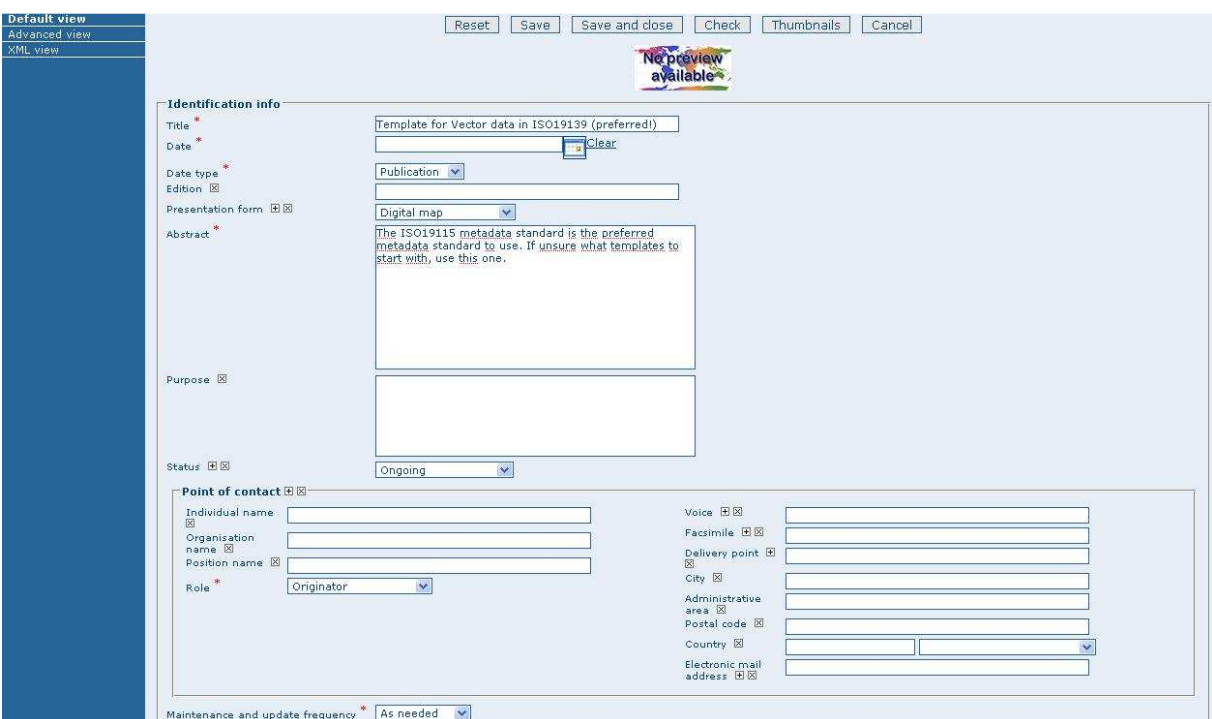

**Figure 4: Default view**

The most important fields:

Title

Alternate title of the dataset, in the form of a two-letter country code + 6 digits; each alternate title must correspond to a record in the DEF

- Date of creation or publication
- Abstract
- Language used for documenting data
- Topic category
- Scale
- Maintenance and update frequency
- Metadata author
- Language used for documenting metadata

Some optional but critical fields should be filled out:

Purpose Keywords Presentation form **Status** Spatial representation type Geographic location Reference system information Temporal extent Data quality information Access and use constraints Point of contact: organisation(s) or person(s) responsible for the resource Distribution access: online resources